# **קיצורי מקשים המוגדרים כברירת מחדלAcrobat**

#### **מקשים לבחירת כלים**

 $>$  Preferences), (Edit Preferences<br/>היר-שיחיד, פתח את תיבת הדו-שיח $\gamma$ מקשים להפעלת להפעלת Use Single-Key Accelerators To Access Tools.באפשרות בחר General, ובאזור

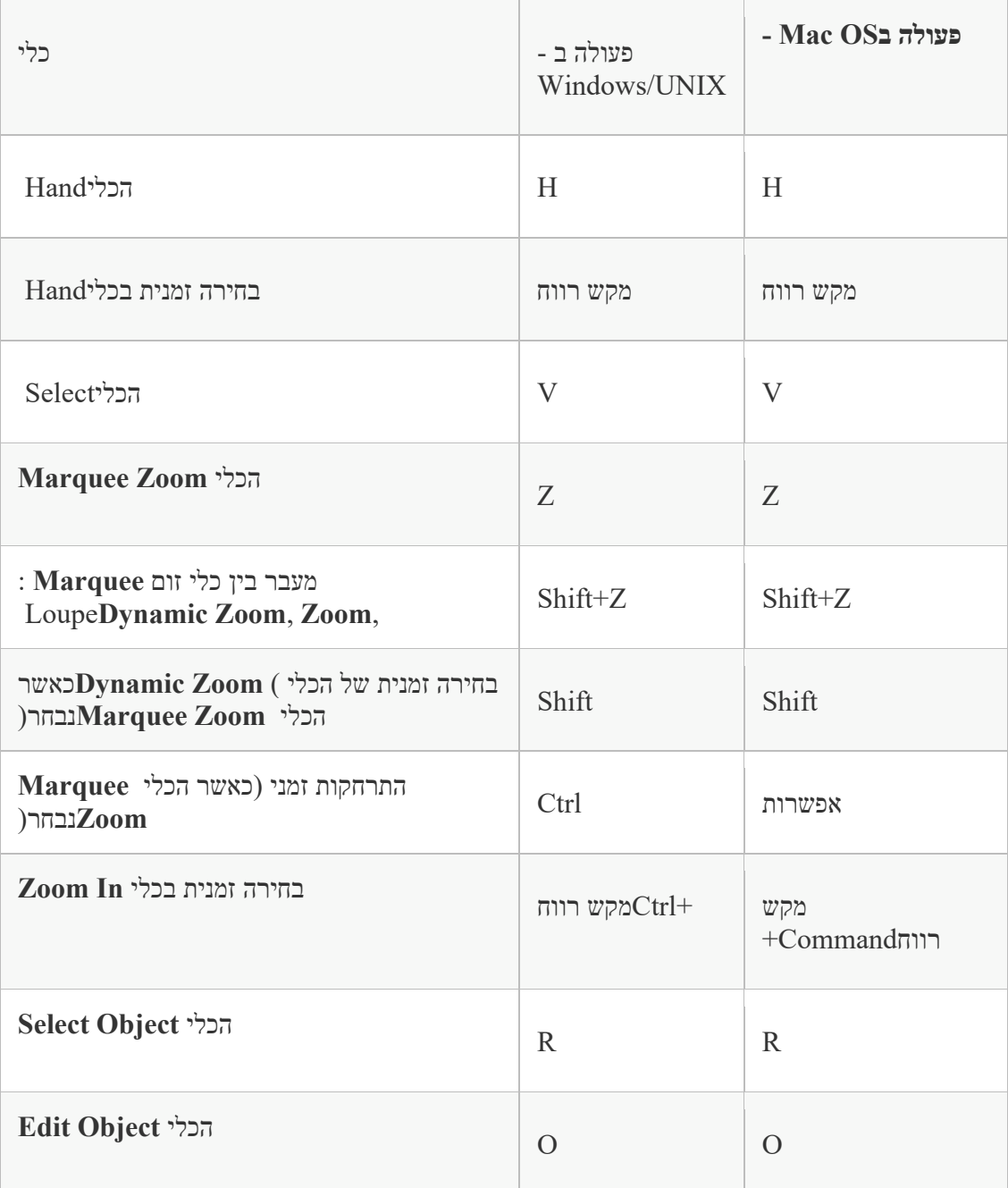

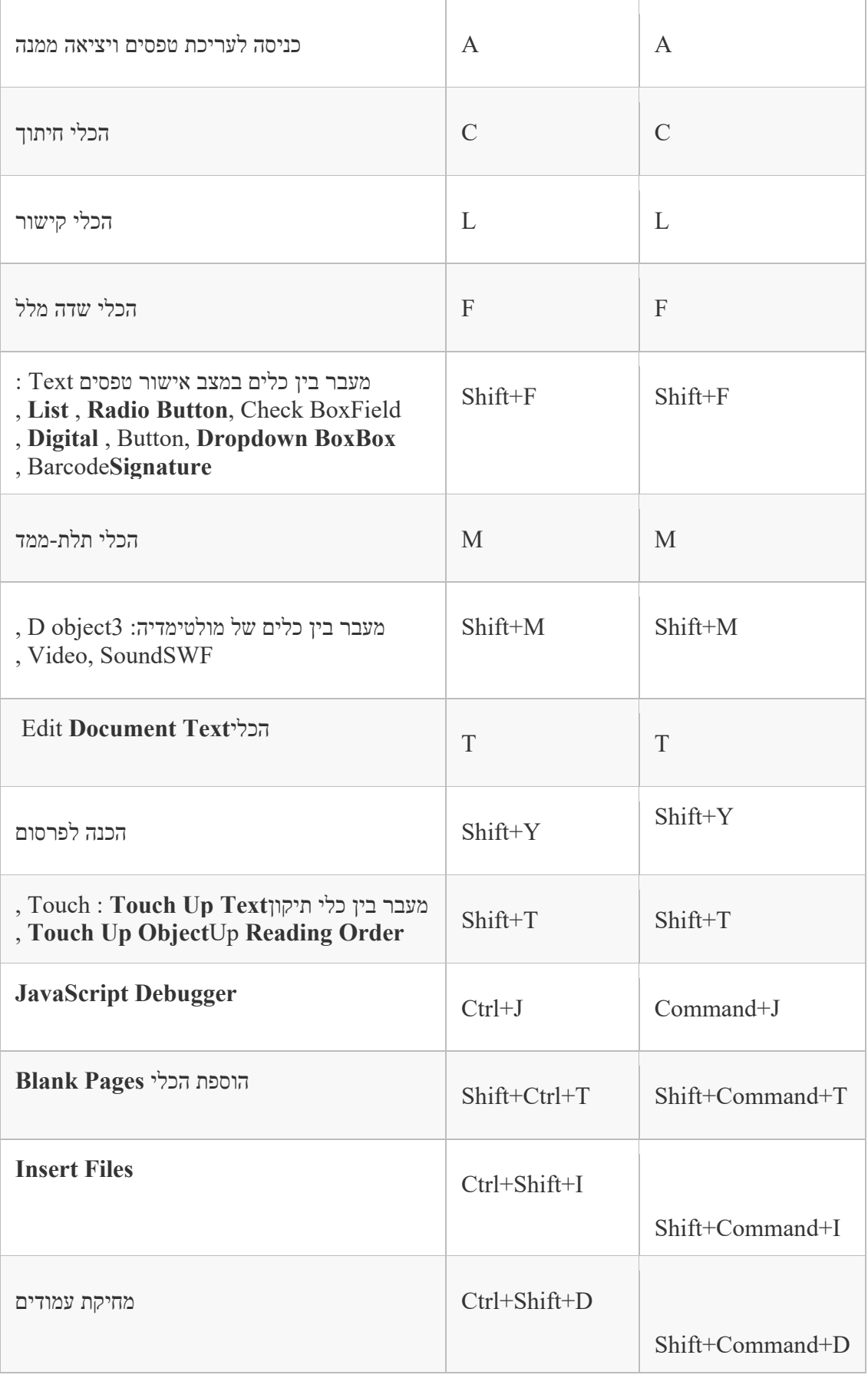

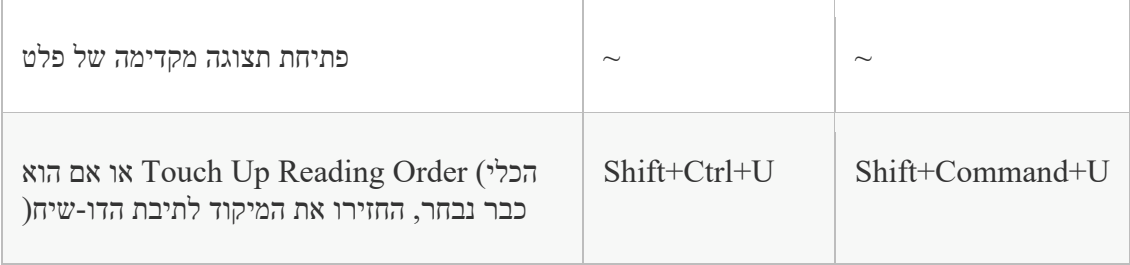

#### **מקשים לעבודה עם הערות**

להפעלת קיצורי מקשים של מקש יחיד, פתח את תיבת הדו-שיח $\triangleright$  Preferences),  $\,$  (Edit Preferences) Use Single-Key Accelerators To Access Tools.באפשרות בחר General, ובאזור

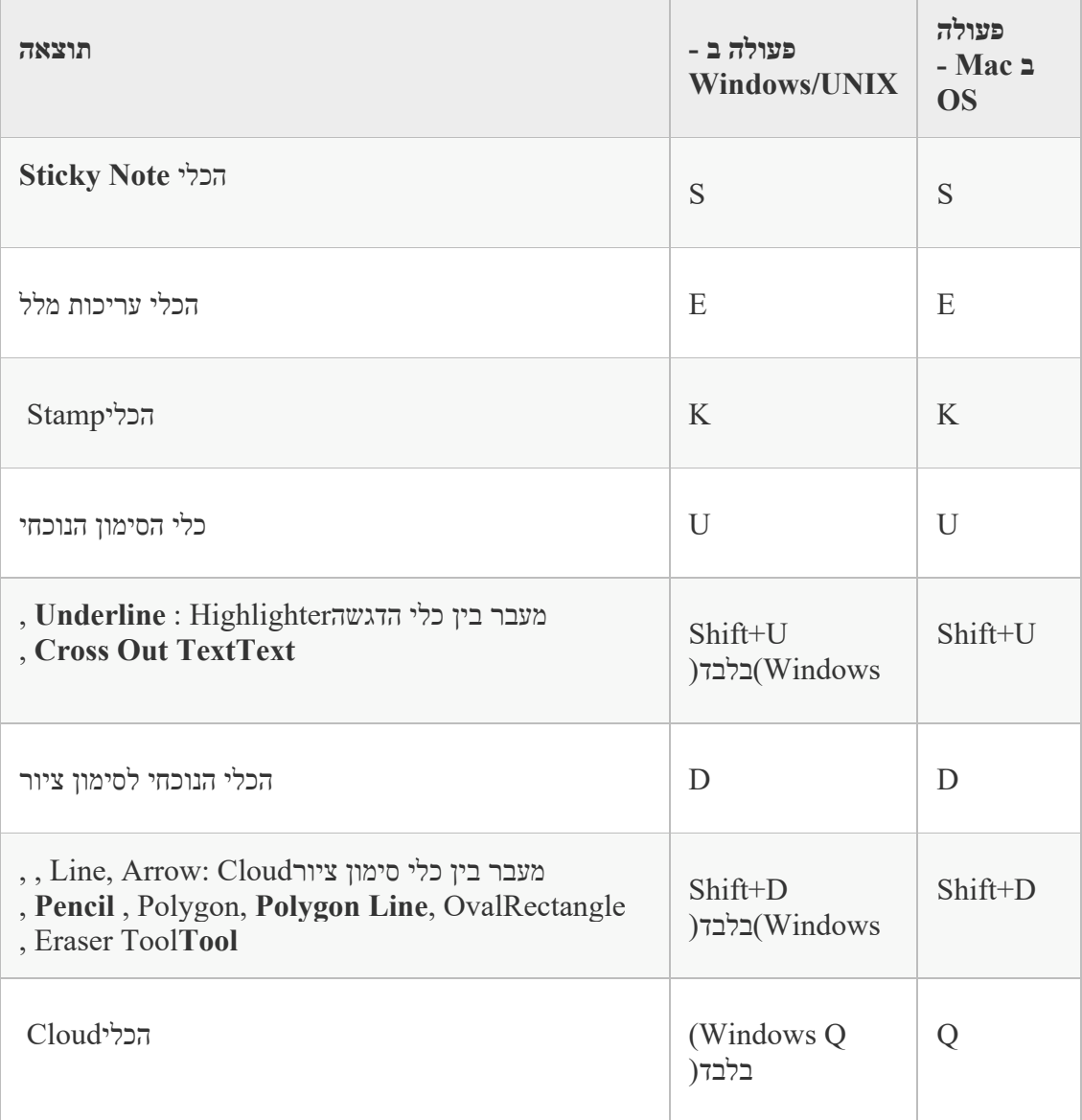

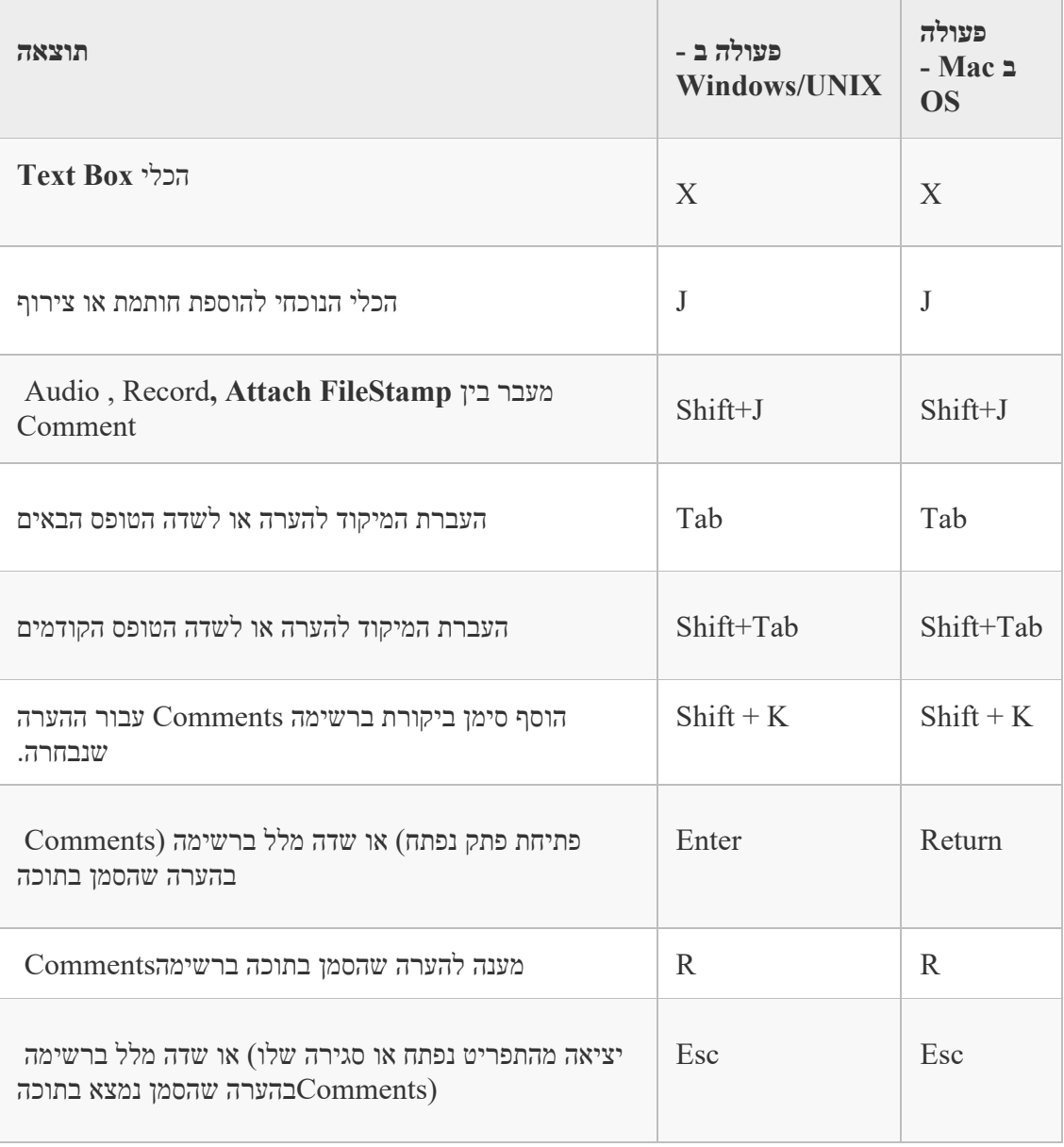

#### **מקשי ניווט במסמךPDF**

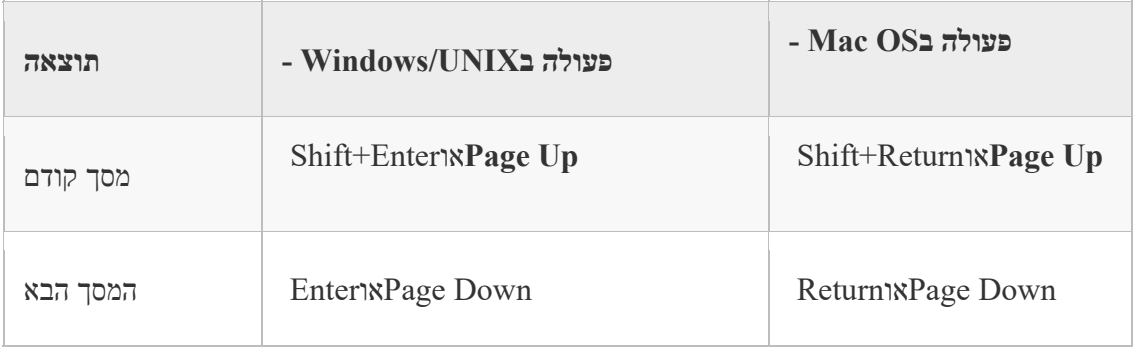

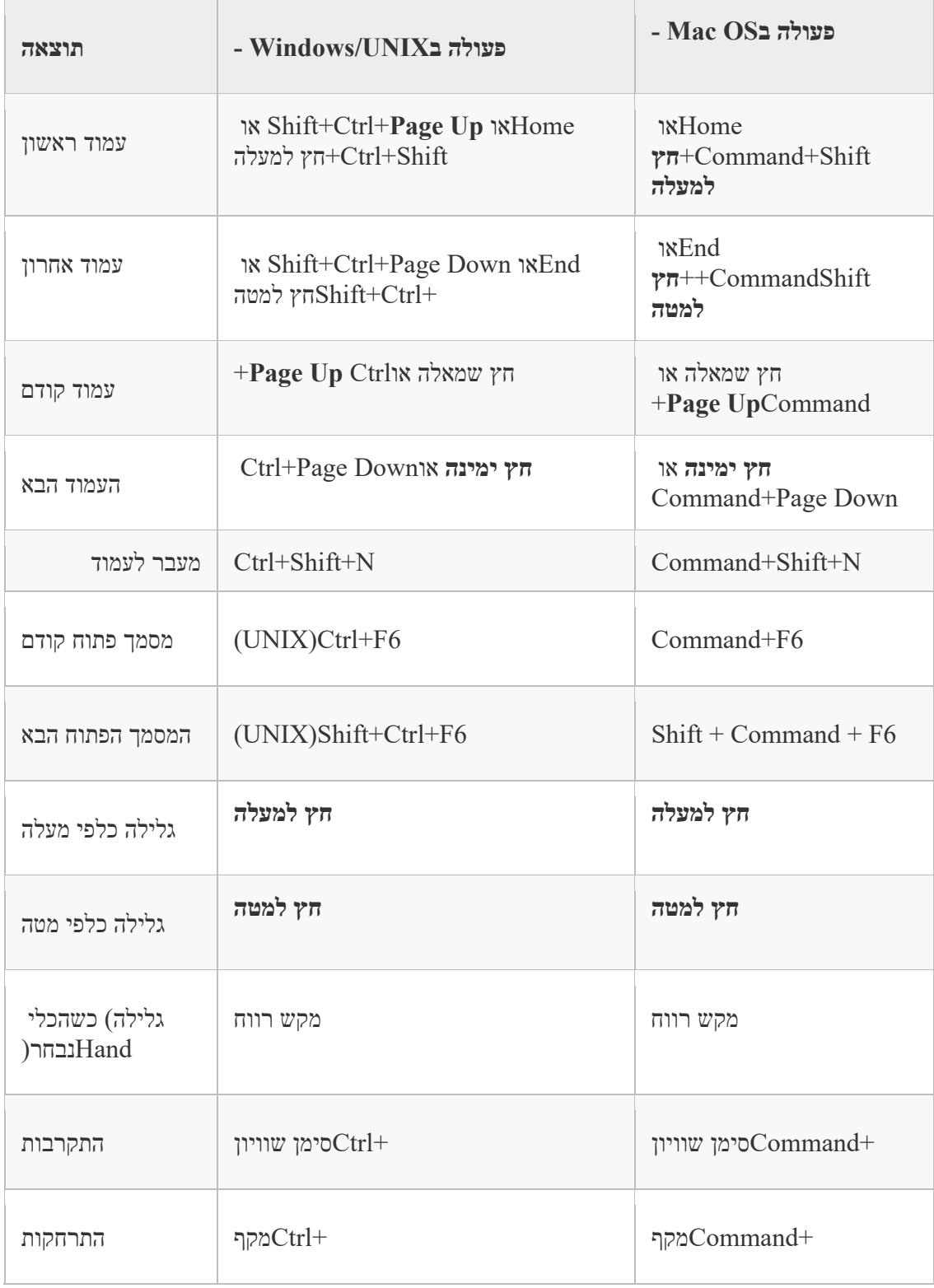

#### **מקשים לעבודה עם טפסים**

להפעלת קיצורי מקשים של מקש יחיד, פתח את תיבת הדו-שיח $\epsilon$  (Edit Preferences ), הפעלת ה Use Single-Key Accelerators To Access Tools.באפשרות בחר General, ובאזור

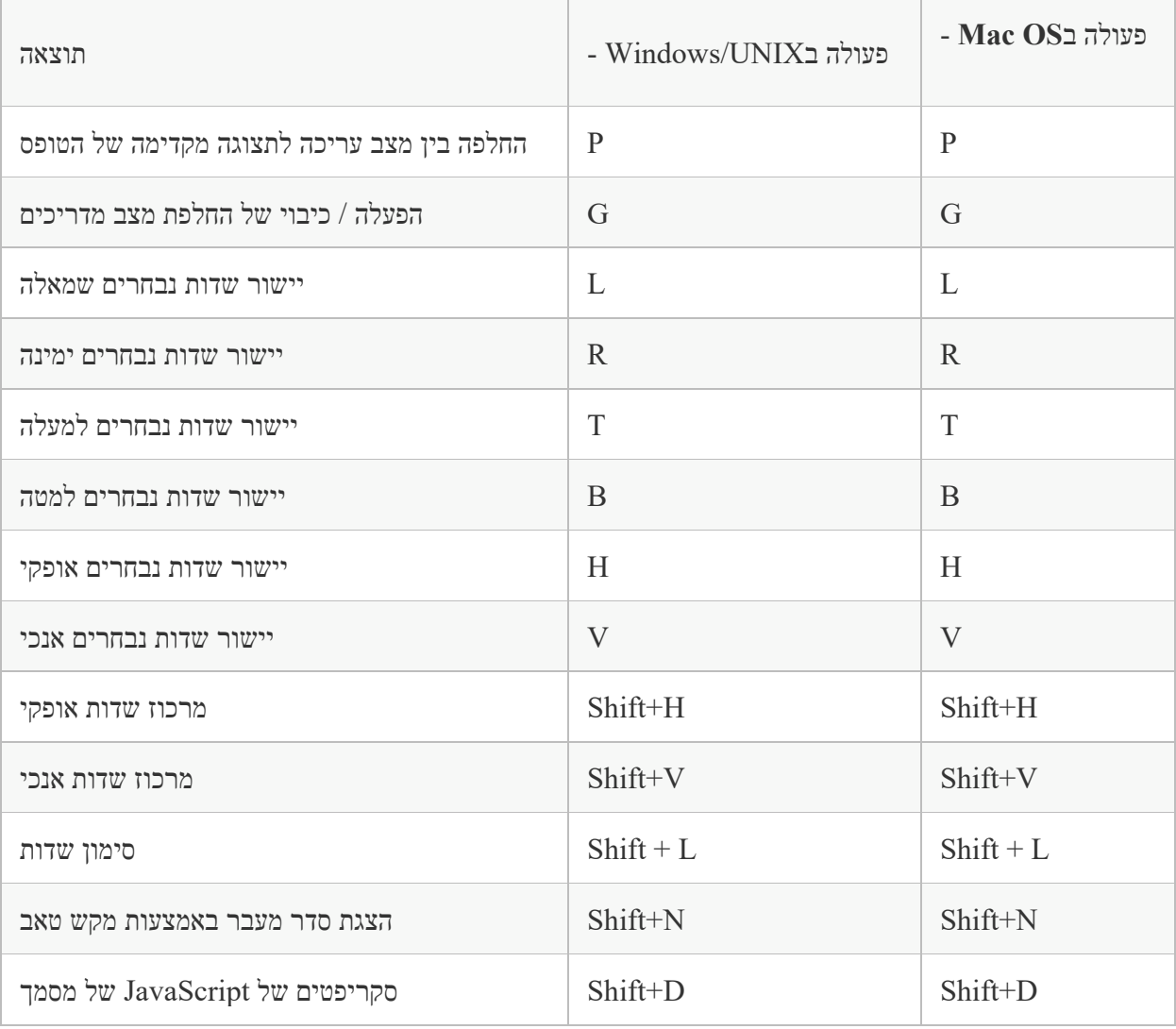

## **מקשים לעבודה עם תיקיPDF**

מקשים אלה זמינים ברשימת הקבצים של החלון.Details

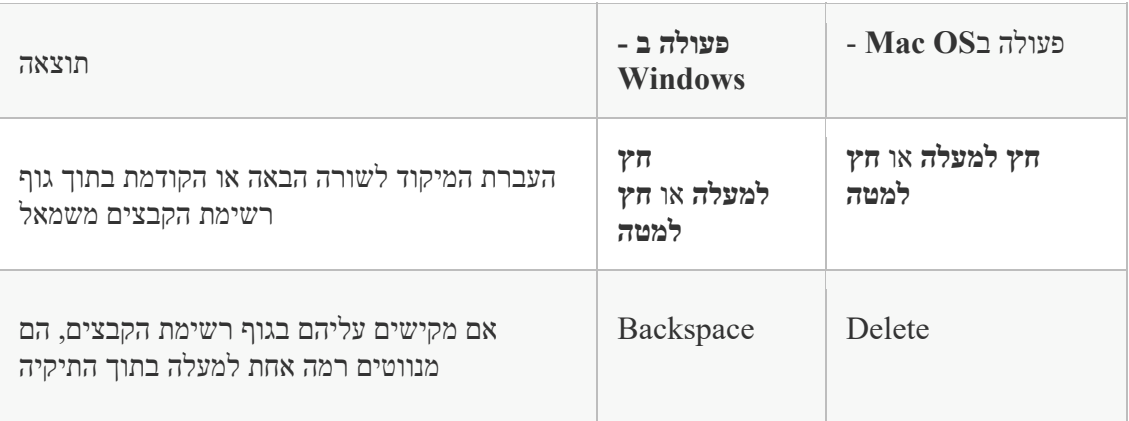

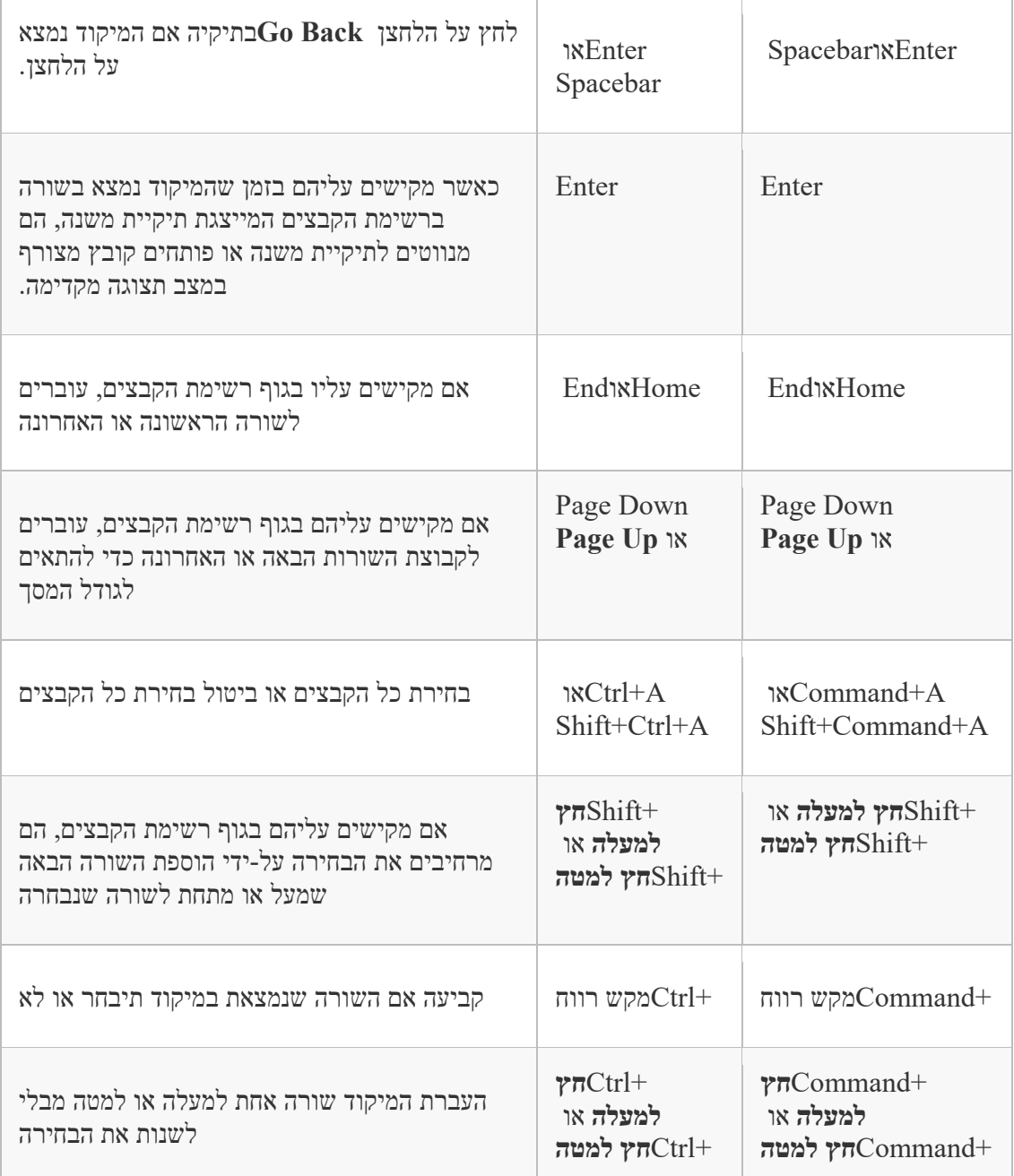

## **מקשים לניווט בחלונות ניווט**

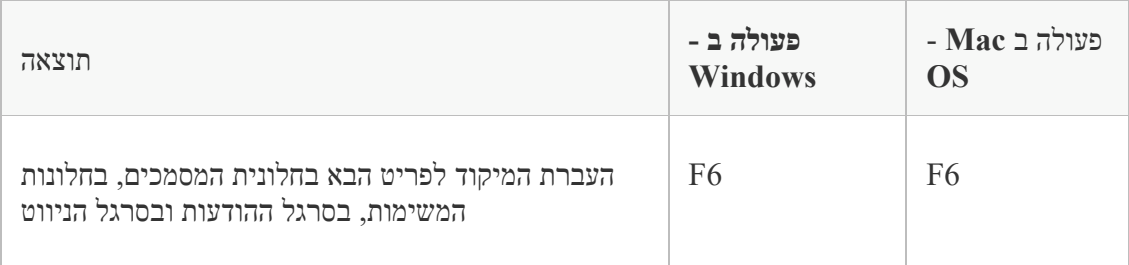

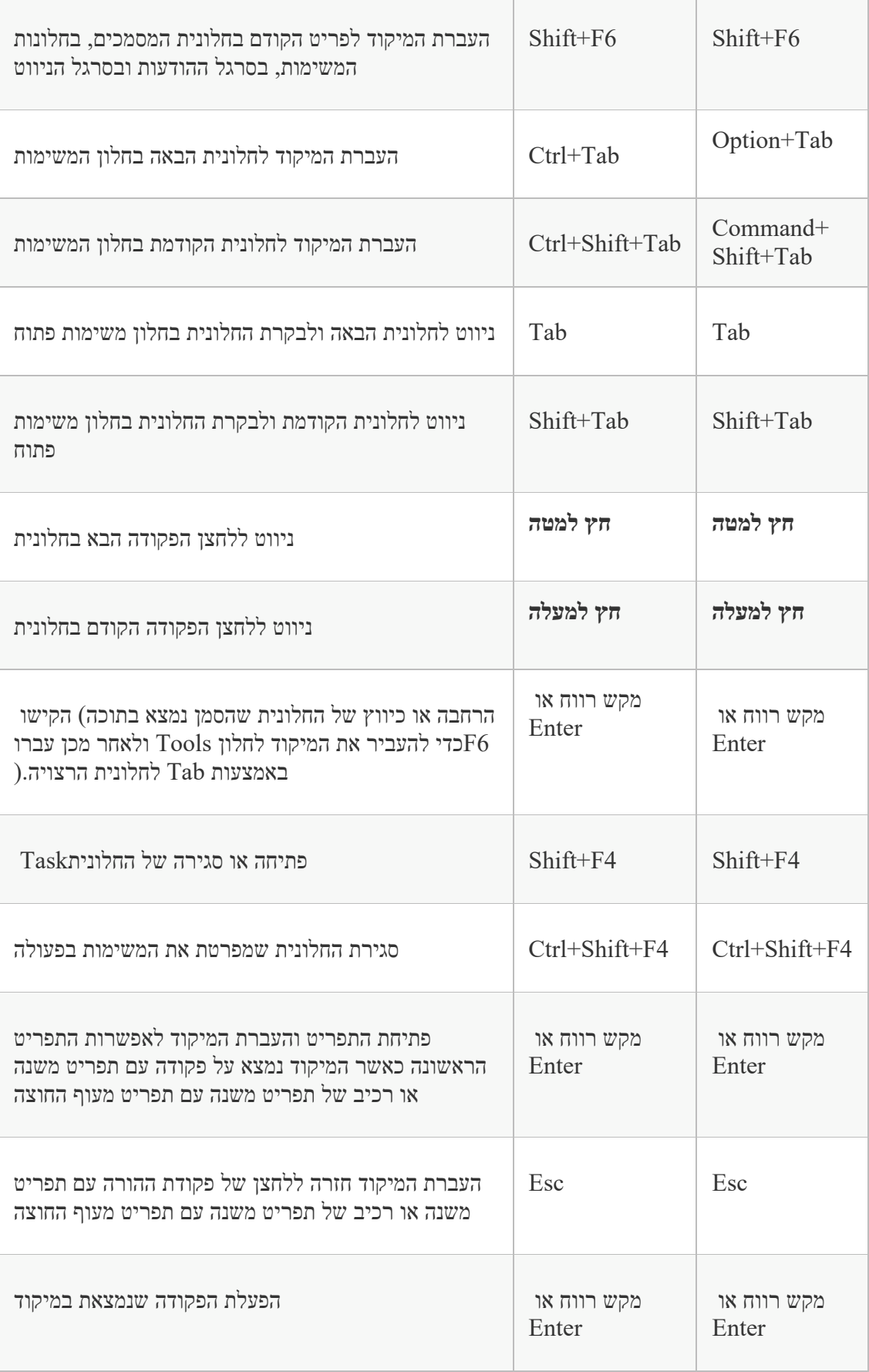

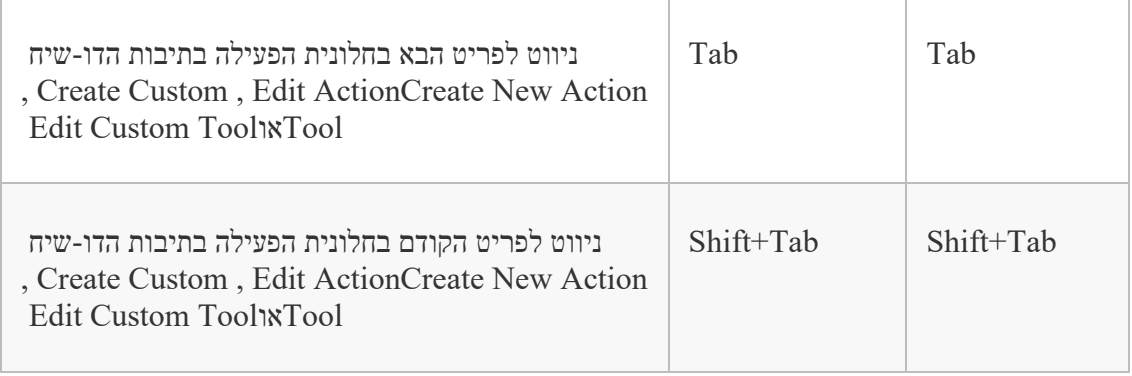

## **מקשי ניווט כלליים**

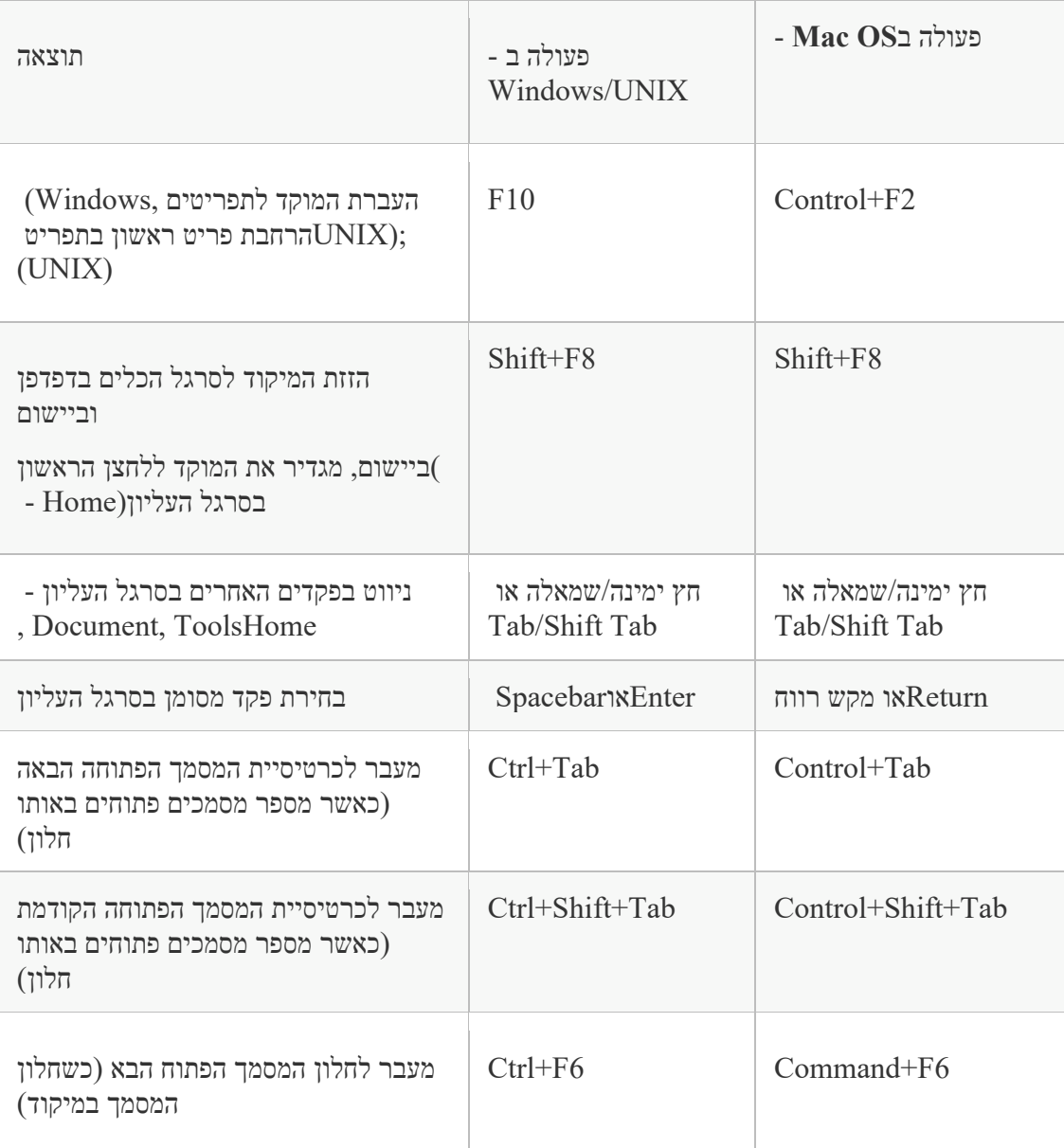

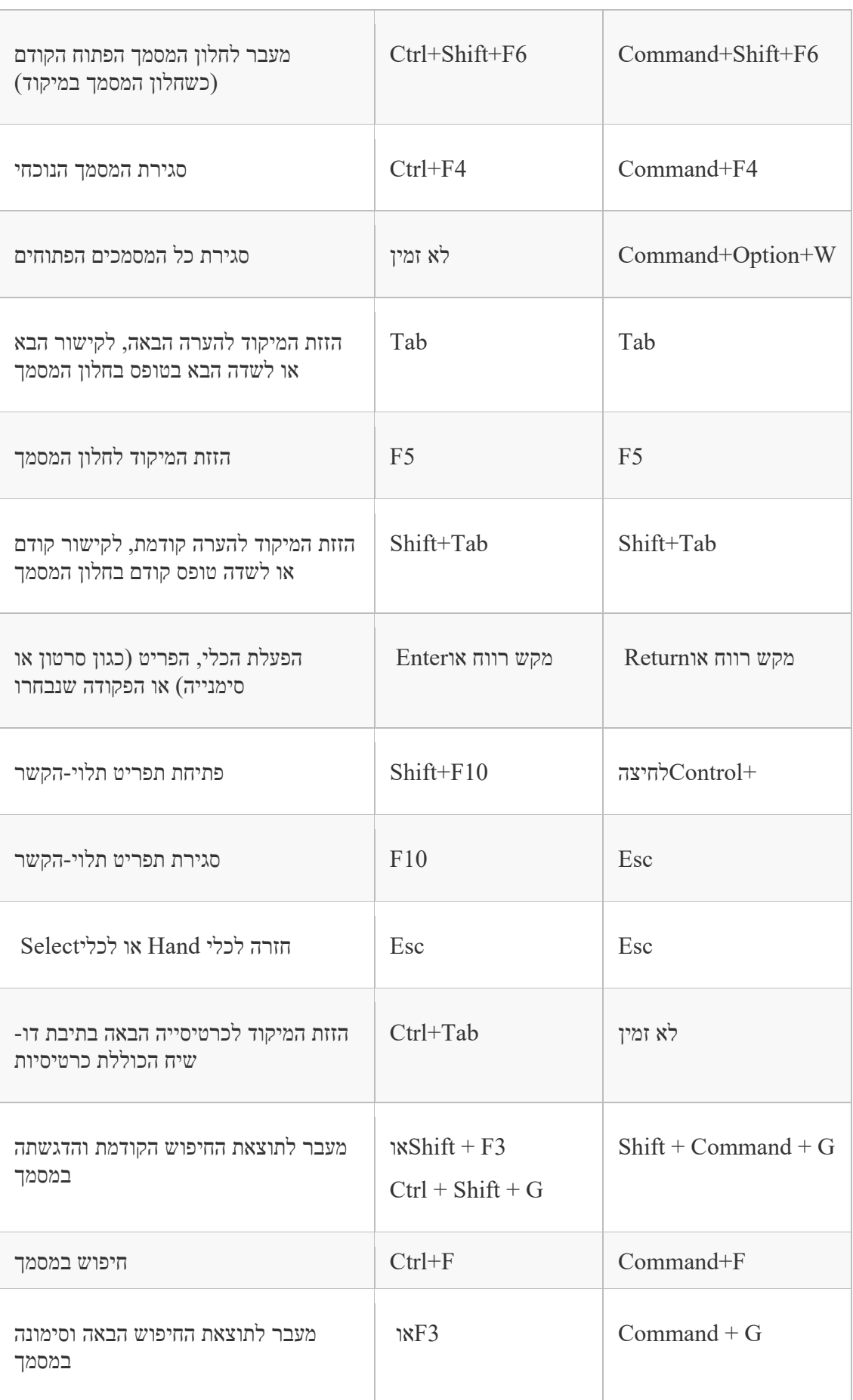

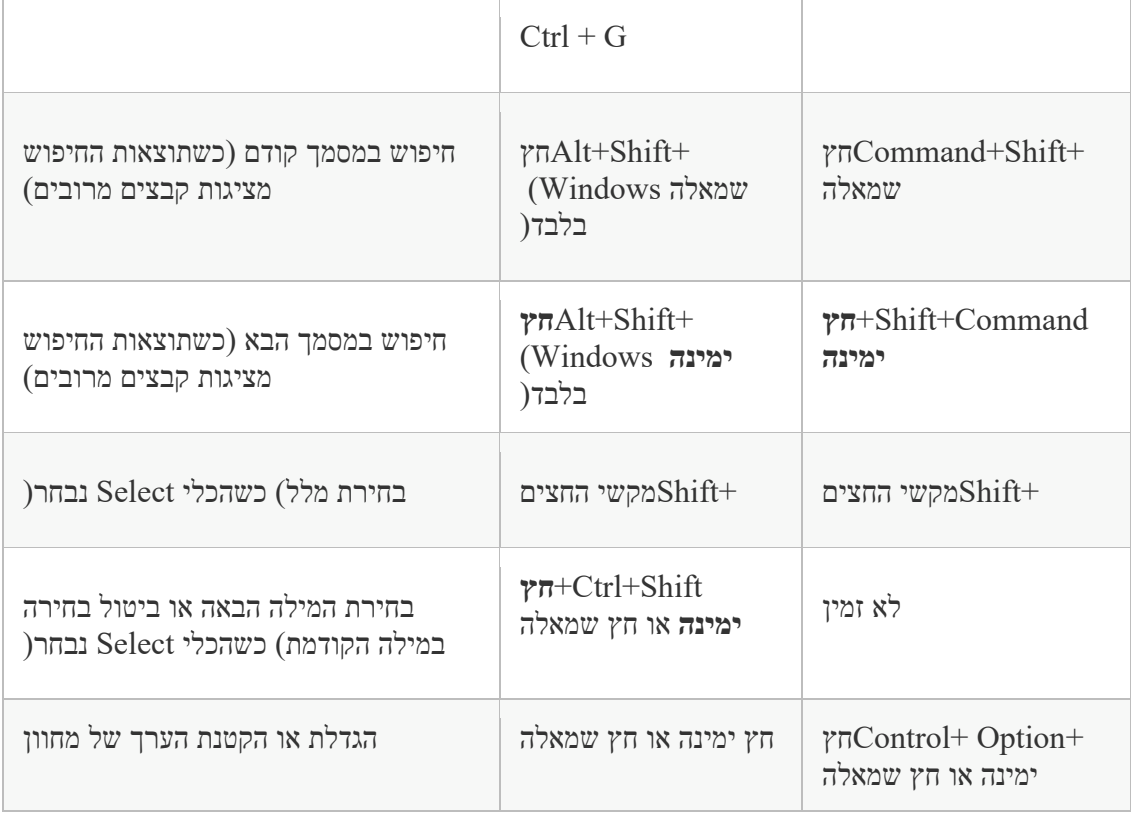

# **מקשים לעבודה עם חלוניות הניווט**

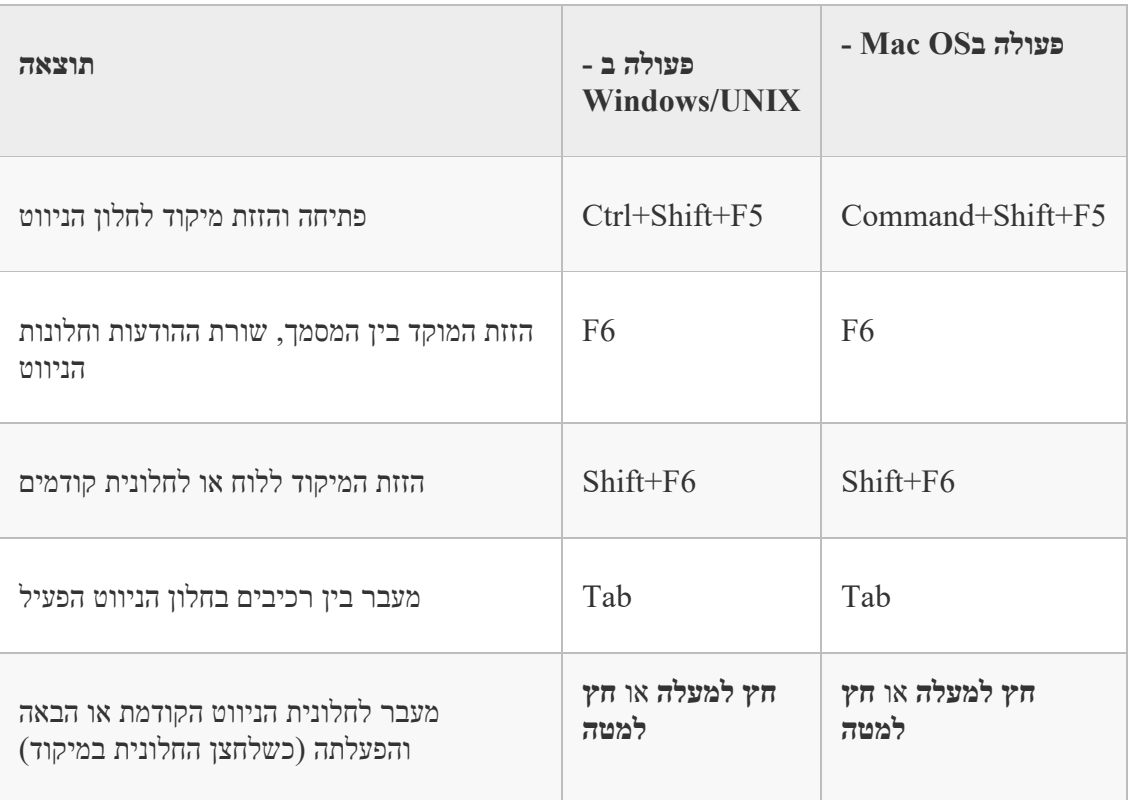

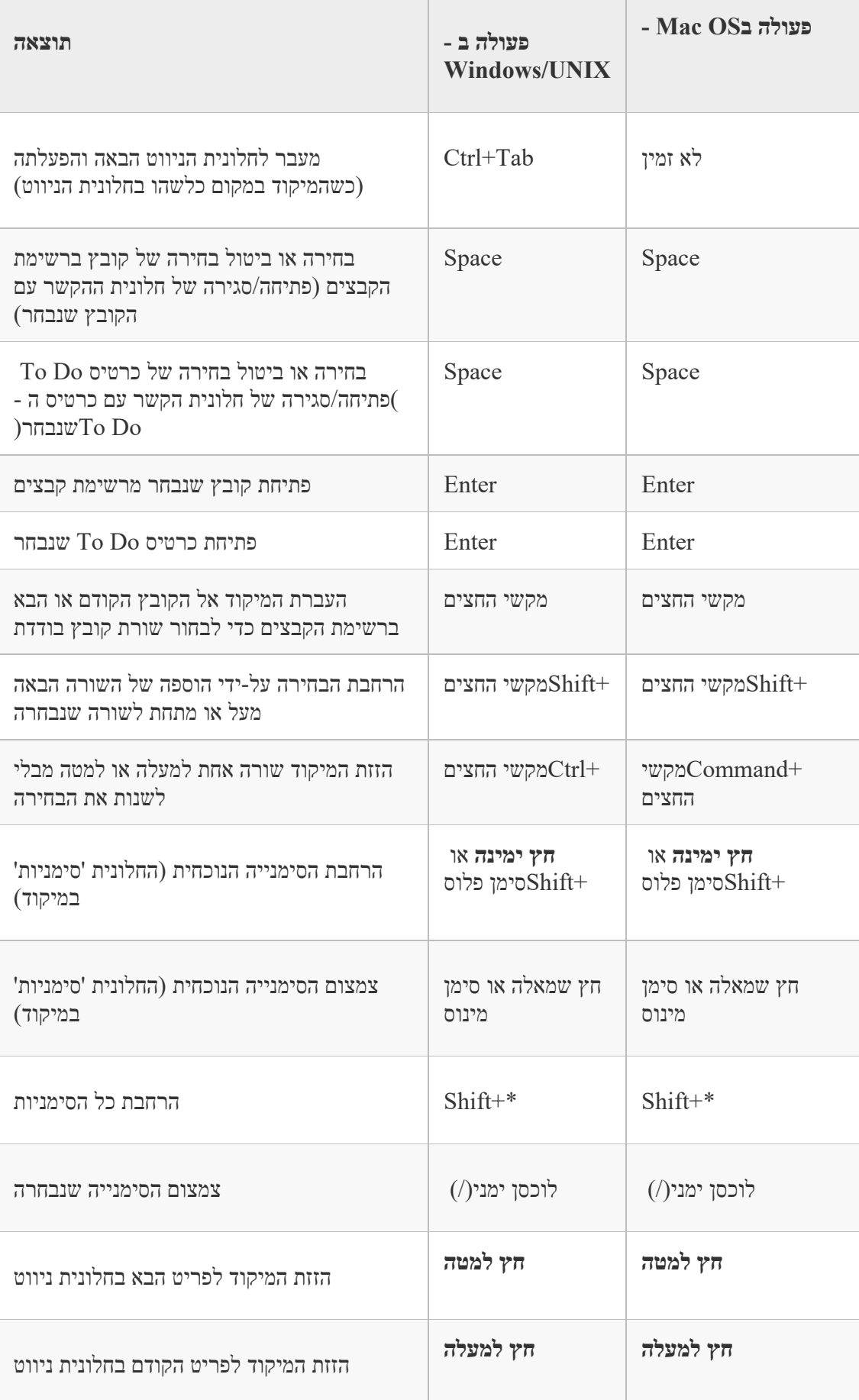

## **מקשי ניווט בחלון 'עזרה'**

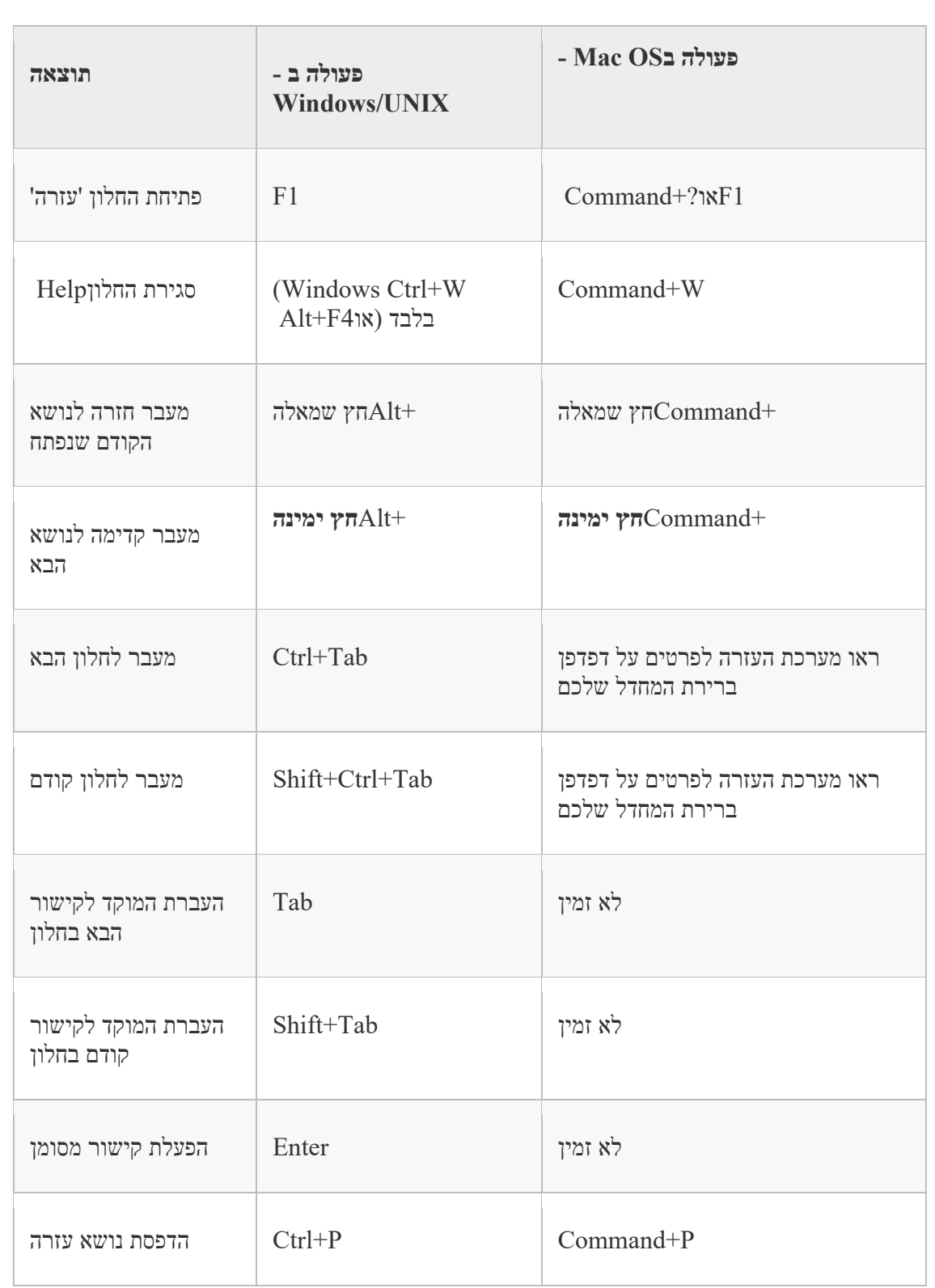

#### **מקשי נגישות**

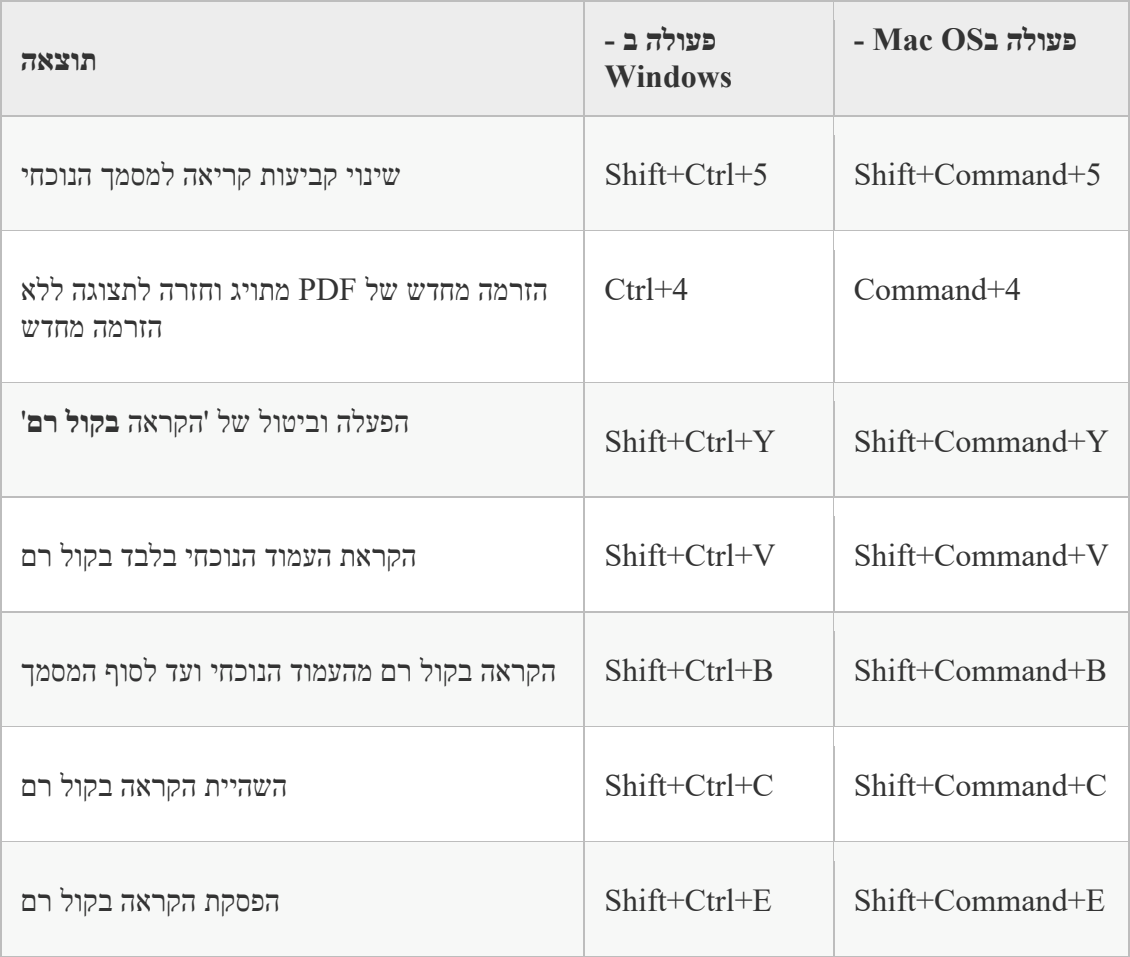